## **Unable to Access Business Objects - BI Launch Pad Screen Displays**

**Problem**: After clicking the *Business Objects* tab in the portal, one of the error screens below displays instead of the Business Objects launch pad screen.

**Cause**: The login process is not working correctly, or the maximum number of licenses has been reached.

**Actions**: Please send an e-mail to BEST Shared Services at <a href="mailto:BEST should-note">BEST @osc.nc.gov</a> with a snapshot of your screen and request that a ticket be created. BEST should forward the ticket to the **Functional SAP Portal Support** team.

Error messages displaying that the login attempt has failed:

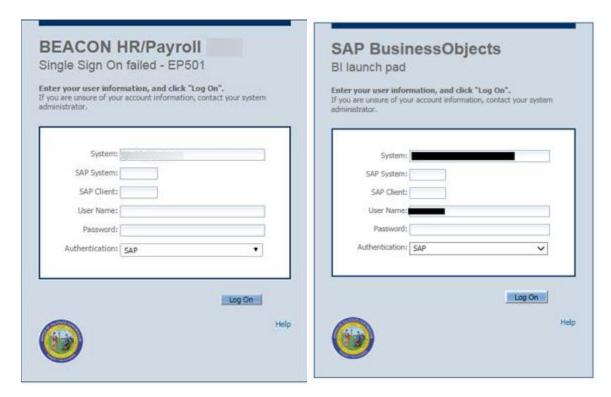

Error message displaying that the number of concurrent licenses has been exceeded:

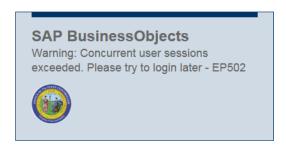